IBM SPSS Analytic Server Version 3.0.1

*Verwaltung*

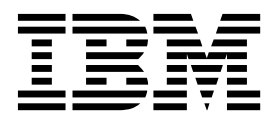

**Hinweis**

Vor Verwendung dieser Informationen und des darin beschriebenen Produkts sollten die Informationen unter ["Bemerkungen" auf Seite 15](#page-18-0) gelesen werden.

#### **Produktinformation**

Diese Ausgabe bezieht sich auf Version 3, Release 0, Modifikation 1 von IBM SPSS Analytic Server und alle nachfolgenden Releases und Modifikationen, bis dieser Hinweis in einer Neuausgabe geändert wird.

Diese Veröffentlichung ist eine Übersetzung des Handbuchs *IBM SPSS Analytic Server, Version 3.0.1, Administration Guide,* herausgegeben von International Business Machines Corporation, USA

© Copyright International Business Machines Corporation 2016

Informationen, die nur für bestimmte Länder Gültigkeit haben und für Deutschland, Österreich und die Schweiz nicht zutreffen, wurden in dieser Veröffentlichung im Originaltext übernommen.

Möglicherweise sind nicht alle in dieser Übersetzung aufgeführten Produkte in Deutschland angekündigt und verfügbar; vor Entscheidungen empfiehlt sich der Kontakt mit der zuständigen IBM Geschäftsstelle.

Änderung des Textes bleibt vorbehalten.

Herausgegeben von: TSC Germany Kst. 2877 September 2016

# **Inhaltsverzeichnis**

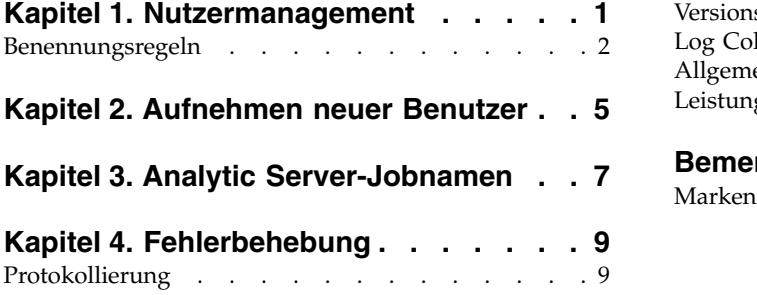

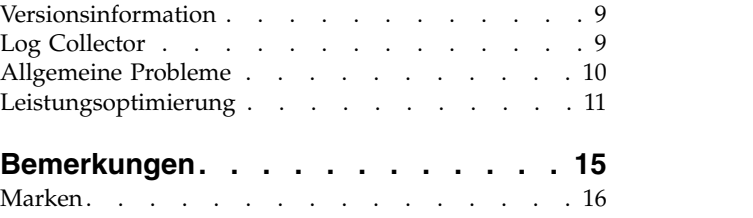

# <span id="page-4-0"></span>**Kapitel 1. Nutzermanagement**

Nutzer stellen eine übergeordnete Einteilung der Benutzer, Projekte und Datenquellen bereit, sodass Objekte nicht von mehreren Nutzern gemeinsam genutzt werden können. Jeder Benutzer greift auf das System in dem Kontext eines Nutzers zu, dem er zugewiesen wurde.

Die Verwaltung der Nutzer und das Zuweisen von Benutzern zu Nutzern erfolgt über die Analytic Ser ver-Konsole. Die Ansicht der Nutzerseite hängt von der Rolle des Benutzers ab, der an der Konsole angemeldet ist:

- v "Superuser-Administrator", der während der Installation des Nutzermanagers definiert wird. Nur dieser Benutzer kann neue Nutzer erstellen und die Eigenschaften der Nutzer bearbeiten.
- v Benutzer mit Administratorrolle können die Eigenschaften der Nutzer bearbeiten, als die sie angemeldet sind.
- v Benutzer mit Benutzerrolle können Nutzereigenschaften nicht bearbeiten. Die Nutzerseite wird ihnen nicht angezeigt.
- v Benutzer mit Leserrolle können weder Datenquellen bearbeiten noch sich an der Analytic Server-Konsole anmelden.

Administratoren können auf die Projekt- und die Datenquellenseite zugreifen und alle Projekte oder Datenquellen zur Bereinigung und Administration verwalten. Weitere Informationen finden Sie im Benutzer handbuch zu IBM® SPSS Analytic Server.

# **Nutzerliste**

Auf der Hauptseite mit den Nutzern werden die vorhandenen Nutzer in einer Tabelle angezeigt. Nur der Administrator mit Superuserberechtigung darf diese Seite bearbeiten.

- v Klicken Sie auf den Namen eines Nutzers, um die zugehörigen Details anzuzeigen und die Eigenschaften zu bearbeiten.
- v Klicken Sie auf die URL eines Nutzers, um die Konsole im Kontext des betreffenden Nutzers zu öffnen.

**Anmerkung:** Sie werden von der Konsole abgemeldet und Sie müssen sich mit den für den Nutzer gültigen Berechtigungsnachweisen anmelden.

- v Geben Sie einen Suchbegriff in den Suchbereich ein, um die Liste zu filtern, damit nur Nutzer angezeigt werden, deren Name den Suchbegriff enthält.
- v Klicken Sie auf **New**, um einen neuen Nutzer mit dem Namen zu erstellen, den Sie im Dialogfeld **Add** new tenant angeben. In ["Benennungsregeln" auf Seite 2](#page-5-0) finden Sie Informationen zu den Beschränkungen bei Namen, die Sie für Nutzer vergeben können.
- v Klicken Sie auf **Delete**, um den/die ausgewählten Nutzer zu entfernen.
- v Klicken Sie auf **Refresh**, um die Liste zu aktualisieren.

# **Details zu einzelnen Nutzern**

Der Inhaltsbereich ist in mehrere ausblendbare Abschnitte unterteilt.

**Details**

**Name** Ein bearbeitbares Textfeld, in dem der Name des Nutzers angezeigt wird.

#### **Description**

Ein bearbeitbares Textfeld, in dem Sie einen erläuternden Text zum Nutzer angeben können.

- <span id="page-5-0"></span>**URL** Die URL, über die Benutzer sich mithilfe der Analytic Server-Konsole am Nutzer anmelden und SPSS Modeler Server konfigurieren. Details zum Konfigurieren von SPSS Modeler finden Sie im Handbuch *IBM SPSS Analytic Server Installation und Konfiguration*.
- **Status** Nutzer mit dem Status **Active** werden zurzeit verwendet. Wenn der Status des Nutzers auf **Inactive** gesetzt wird, wird verhindert, dass sich Benutzer bei diesem Nutzer anmelden können. Es werden jedoch keine der zugrunde liegenden Informationen gelöscht.

## **Principals**

Principals sind Benutzer und Gruppen, die von dem Sicherheitsprovider übernommen werden, der während der Installation konfiguriert wird. Sie können einem Nutzer Principals als Administratoren, Benutzer oder Leser hinzufügen.

- v Durch Eingeben eines Suchbegriffs in das Textfeld wird nach Benutzern und Gruppen gefiltert, deren Name den Suchbegriff enthält. Wählen Sie **Administrator**, **User** oder **Reader** in der Dropdown-Liste aus, um die Rolle der Benutzer innerhalb des Nutzers festzulegen. Klicken Sie auf **Add participant**, um die Benutzer der Liste der Autoren hinzuzufügen.
- v Zum Entfernen eines Teilnehmers wählen Sie einen Benutzer oder eine Gruppe in der Mitgliedsliste aus und klicken Sie auf **Remove participant**.

## **Metrics**

Ermöglicht es Ihnen, Ressourcengrenzwerte für einen Nutzer zu konfigurieren. Gibt den zurzeit vom Nutzer belegten Plattenspeicherplatz zurück.

- v Sie können eine Quote für den maximalen Plattenspeicherplatz für den Nutzer festlegen. Wenn dieser Grenzwert erreicht wird, können keine weiteren Daten für diesen Nutzer auf Platte geschrieben werden, bis genügend Plattenspeicherplatz freigegeben wird, damit die Plattenspeicherplatzbelegung des Nutzers unter die Quote fällt.
- v Sie können eine Warnstufe für den Plattenspeicherplatz des Nutzers festlegen. Wenn die Quote überschritten wird, können von Principals keine Analysejobs für diesen Nutzer übergeben wer den, bis genügend Plattenspeicherplatz freigegeben wird, damit die Plattenspeicherplatzbelegung des Nutzers unter die Quote fällt.
- Sie können eine maximale Anzahl paralleler Jobs festlegen, die gleichzeitig für diesen Nutzer ausgeführt werden können. Wenn die Quote überschritten wird, können von Principals keine Analysejobs für diesen Nutzer übergeben werden, bis ein zurzeit ausgeführter Job abgeschlossen ist.
- v Sie können die maximale Anzahl Felder festlegen, die eine Datenquelle haben kann. Dieser Grenzwert wird bei jedem Erstellen oder Aktualisieren einer Datenquelle geprüft.
- v Sie können die maximale Dateigröße in Megabyte festlegen. Dieser Grenzwert wird beim Hochladen einer Datei geprüft.

## **Security provider configuration**

Hier können Sie den Provider für die Benutzerauthentifizierung angeben. Bei Angabe von **Default** wird der während der Installation und Konfiguration konfigurierte Standardprovider des Nutzers verwendet. Bei Angabe von **LDAP** können Sie Benutzer über einen externen LDAP-Ser ver wie beispielsweise Active Directory oder OpenLDAP authentifizieren. Geben Sie die Einstellungen für den Provider und optional Filtereinstellungen an, um die im Abschnitt **Principals** verfügbaren Benutzer und Gruppen zu steuern.

# **Benennungsregeln**

Bei allen Elementen, für die ein eindeutiger Name in Analytic Server vergeben werden kann, z. B. Datenquellen und Projekte, gelten die folgenden Regeln für Namen:

v Innerhalb eines Nutzers müssen Namen in Objekten desselben Typs eindeutig sein. Beispielsweise kann nicht für zwei Datenquellen der Name **insuranceClaims** vergeben werden, aber eine Datenquelle und ein Projekt könnten jeweils den Namen **insuranceClaims** erhalten.

- v Bei Namen muss Groß-/Kleinschreibung beachtet werden. **insuranceClaims** und **InsuranceClaims** beispielsweise werden als eindeutige Namen betrachtet.
- Bei Namen werden führende und abschließende Leerzeichen ignoriert.

• Die folgenden Zeichen sind in Namen ungültig:

 $\sim$ , #, %, &, \*, {, }, \\, :, <, >, ?, /, |, ", \t, \r, \n

# <span id="page-8-0"></span>**Kapitel 2. Aufnehmen neuer Benutzer**

Bitten Sie die Benutzer, zu http://<Host>:<Port>/<Kontextstammverzeichnis>/admin/<Nutzer> zu navigieren und ihren Benutzernamen und ihr Kennwort für die Anmeldung an der Analytic Server-Konsole einzugeben.

#### **<Host>**

Die Adresse des Analytic Server-Hosts.

## **<Port>**

Der Port, an dem Analytic Server empfangsbereit ist. Der Standardwert ist **9080**.

## **<Kontextstammverzeichnis>**

Das Kontextstammverzeichnis von Analytic Server. Der Standardwert ist **analyticserver**.

## **<Nutzer>**

In einer Multi-Tenant-Umgebung der Nutzer, zu dem Sie gehören. In einer Umgebung mit einem einzelnen Nutzer lautet der Nutzer **ibm**.

Wenn die Hostmaschine beispielsweise die IP-Adresse 9.86.44.232 hat, Sie einen Nutzer "mycompany" er stellt haben, diesem Nutzer Benutzer hinzugefügt haben und für die anderen Einstellungen die Standardwerte übernommen haben, sollten Benutzer zu http://9.86.44.232:9080/analyticserver/admin/ mycompany navigieren, um auf die Analytic Server-Konsole zuzugreifen.

# <span id="page-10-0"></span>**Kapitel 3. Analytic Server-Jobnamen**

Analytic Server erstellt MapReduce- und Spark-Jobs, die über die Resource Manager-Benutzerschnittstelle für Ihren Hadoop-Cluster überwacht werden können.

Der MapReduce-Jobname hat die folgende Struktur:

AS/{Nutzername}/{Benutzername}/{Algorithmusname}

#### **{Nutzername}**

Der Name des Nutzers, unter dem der Job ausgeführt wird.

#### **{Benutzername}**

Der Benutzer, der den Job angefordert hat.

## **{Algorithmusname}**

Der primäre Algorithmus im Job. Beachten Sie, dass ein einzelner Datenstrom möglicherweise mehrere MapReduce-Jobs generiert; ebenso können mehrere Operationen innerhalb eines Datenstroms in einem einzelnen MapReduce-Job enthalten sein.

Alle MapReduce-Jobs werden an der Resource Manager-Benutzerschnittstelle angezeigt. Für jede Instanz von Analytic Server wird eine Spark-Anwendung gestartet. Öffnen Sie die Benutzerschnittstelle der Spark-Anwendung, um die Spark-Jobs zu überwachen. (Die Jobnamen werden in der Spalte **Beschreibung** angezeigt.)

# <span id="page-12-0"></span>**Kapitel 4. Fehlerbehebung**

Analytic Server stellt eine Reihe von nützlichen Tools für die Problembestimmung bereit.

# **Protokollierung**

Analytic Server erstellt Kundenprotokolldateien und Tracedateien, die beim Diagnostizieren von Problemen hilfreich sind. Bei der Liberty-Standardinstallation finden Sie die Protokolldateien im Verzeichnis {AS-Stammverzeichnis}/ae\_wlpserver/usr/servers/aeserver/logs.

Bei der Standardkonfiguration werden zwei Protokolldateien erstellt, in die im täglichen Wechsel geschrieben wird.

**as.log** Diese Datei enthält die übergeordnete Zusammenfassung von Informationswarnungen und Fehlernachrichten. Bei Serverfehlern, die nicht anhand der in der Benutzerschnittstelle angezeigten Fehlernachricht behoben werden können, sollten Sie diese Datei zuerst prüfen.

#### **as\_trace.log**

Diese Datei enthält neben allen Einträgen aus ae.log weitere Informationen, die zu Debugzwecken primär für den IBM Support und Entwickler vorgesehen sind.

Analytic Server verwendet Apache LOG4J als zugrunde liegende Protokollierungseinrichtung. Mithilfe von LOG4J kann die Protokollierung dynamisch angepasst werden, indem die Konfigurationsdatei {AS-Serverstammverzeichnis}/configuration/log4j.xml bearbeitet wird. Möglicherweise werden Sie vom IBM Support gebeten, die Datei zu bearbeiten, um das Diagnostizieren von Problemen zu unterstützen. Sie könnten die Datei auch ändern, um die Anzahl der vorhandenen Protokolldateien zu begrenzen. Änderungen an der Datei werden innerhalb von wenigen Sekunden automatisch erkannt, sodass Analytic Server nicht erneut gestartet werden muss.

Weitere Informationen zu log4j und zur Konfigurationsdatei finden Sie in der Dokumentation auf der offiziellen Apache-Website unter [http://logging.apache.org/log4j/.](http://logging.apache.org/log4j/)

# **Versionsinformation**

Sie können durch Prüfen des Ordners {AS-Stammverzeichnis}/properties/version ermitteln, welche Ver sion von Analytic Server installiert ist. Die folgenden Dateien enthalten die Versionsinformation.

#### **IBM\_SPSS\_Analytic\_Server-\*.swtag**

Enthält die detaillierte Produktinformation.

**version.txt**

Enthält Version und Buildnummer für das installierte Produkt.

# **Log Collector**

Wenn Probleme nicht durch direktes Prüfen der Protokolldateien gelöst werden können, besteht die Möglichkeit, alle Protokolle zu bündeln und an den IBM Support zu senden. Es wird ein Dienstprogramm bereitgestellt, um die Erfassung aller erforderlichen Daten zu vereinfachen.

Führen Sie über eine Befehlsshell die folgenden Befehle aus:

```
cd {AS-Stammverzeichnis}/bin
run >sh ./logcollector.sh
```
Mit diesen Befehlen wird eine komprimierte Datei unter {AS-Stammverzeichnis}/bin erstellt. Die komprimierte Datei enthält alle Protokolldateien und die Informationen zur Produktversion.

# <span id="page-13-0"></span>**Allgemeine Probleme**

In diesem Abschnitt werden einige allgemeine Verwaltungsprobleme sowie Wege zu deren Lösung beschrieben.

# **Sicherheit**

# **Beim Versuch, auf die HCatalog-Datenquelle zuzugreifen, schlägt die Kerberos-Authentifizierung**

**fehl.** Wenn das Protokoll Fehler ähnlich den folgenden enthält:

cause:javax.security.sasl.SaslException: Failure to initialize security context

com.spss.analyticframework.api.exceptions.ComponentException: Cannot access HCatalog

müssen Sie sicherstellen, dass das Kerberos-TGT (Ticket-Granting-Ticket) des HDFS-Benutzers im Cache gespeichert und auf dem Analytic Server-Server-Host verfügbar ist. Führen Sie die folgenden Schritte aus:

- 1. Stoppen Sie den Analytic Server-Prozess.
- 2. Führen Sie kinit -f \$hdfs.user auf dem Analytic Server-Host aus, wobei **\$hdfs.user** in der Datei config.properties definiert ist und Schreibzugriff auf das Analytic Server-Stammver zeichnis in HDFS hat.
- 3. Starten Sie Analytic Server.

# **Analytic Server-Konsole**

## **Über Safari unter iOS auf die Analytic Server-Konsole zugreifen**

Die Dropdown-Liste für den Nutzerstatus funktioniert nicht und Sie können das Datenmodell für dateibasierte Datenquellen nicht aktualisieren. Verwenden Sie zum Ausführen dieser Aktionen einen anderen Browser.

# **Ausführen von Datenströmen**

#### **R-Jobs setzen nicht englische Wörter in Unicode um**

In Cloudera-Clustern setzt R nicht englische Wörter in Unicode um, wenn die Systemcodierung von Hadoop-Server nicht UTF-8 ist.

- 1. Navigieren Sie in der Cloudera Manager-Konsole zur Registerkarte **YARN configuration**.
- 2. Fügen Sie im Feld **NodeManager Environment Advanced Configuration Snippet (Safety Valve)** die folgenden Einstellungen hinzu.
	- LC ALL="" LANG=en US.utf8

## **Die Ausführung von PySpark-Jobs schlägt fehl.**

- 1. Fügen Sie dem Parameter **yarn-env** des YARN-Service in der Ambari-Konsole den Wert export SPARK\_HOME=/usr/iop/current/spark-client (für BigInsights) oder SPARK\_HOME=/usr/hdp/current/spark-client (für Hortonworks) hinzu; fügen Sie dem YARN-Server YARN (MR2 Included) Service Environment Advanced Configuration Snippet (Safety Valve) in Cloudera Management den Wert SPARK\_HOME=/opt/cloudera/parcels/CDH/lib/spark hinzu.
- 2. Stellen Sie sicher, dass der Spark-Service in allen Clusterknoten bereitgestellt wird.
- 3. Starten Sie den YARN-Service und den Analytic Server-Service erneut.

# **Speicherfehler**

## **Konfigurieren von YARN nach Executorspeicherfehlern**

Der folgende Fehler kann auftreten, wenn der erforderliche Executorspeicher den maximalen Schwellenwert überschreitet:

```
Caused by: com.spss.mapreduce.exceptions.JobException:
       java.lang.IllegalArgumentException: Required executor memory (1024+384 MB) is above the max
threshold (1024 MB) of this cluster! Please increase the value of
'yarn.scheduler.maximum-allocation-mb'.
```
In den folgenden Schritten wird beschrieben, wie Sie die YARN-Konfigurationseinstellungen so ändern, dass dieses Problem behoben wird.

## **Für Ambari**

- 1. Rufen Sie in der Ambari-Benutzerschnittstelle **YARN** > **Configs** > **Settings** auf.
- 2. Erhöhen Sie den Speicherknoten (Speicher, der für alle YARN-Container zugeordnet wird) auf 8192MB.
- 3. Erhöhen Sie die Containerwerte:
	- v **Minimum Container Size (Memory)** auf 682MB
	- v **Maximum Container Size (Memory)** auf 8192MB
- 4. Erhöhen Sie den Wert für die maximale Containergröße (**Maximum Container Size (VCores)**) auf 3.
- 5. Starten Sie YARN, Spark und den Analytic Server-Service erneut.

## **Für Cloudera**

- 1. Erhöhen Sie yarn.nodemanager.resource.memory-mb auf 8 GB.
	- v Rufen Sie in der Benutzerschnittstelle von Cloudera Manager **Yarn service** > **Configurations** > **Search Container Memory** auf und erhöhen Sie den Wert auf 8GB.
- 2. Rufen Sie in der Benutzerschnittstelle von Cloudera Manager **YARN service** > **Quick Links** auf und wählen Sie **Dynamic Resource Pools** aus.
- 3. Klicken Sie unter **Configuration** für jeden verfügbaren Pool auf **edit** und setzen Sie unter **YARN** den Wert für **Max Running Apps** auf 4.
- 4. Starten Sie YARN, Spark und den Analytic Server-Service erneut.

# **Leistungsoptimierung**

In diesem Abschnitt werden Möglichkeiten zum Optimieren der Leistung Ihres Systems beschrieben.

Analytic Server ist eine Komponente im Ambari-Framework, die andere Komponenten, wie z. B. HDFS, YARN und Spark, verwendet. Für Analytic Server-Arbeitslasten werden allgemeine Leistungsoptimierungsverfahren für Hadoop, HDFS und Spark angewendet. Jede Analytic Server-Arbeitslast ist anders. Deshalb basieren Optimierungsversuche auf Ihrer jeweiligen Bereitstellungsarbeitslast. Die folgenden Eigenschaften und Tipps zur Optimierung sind Schlüsseländerungen, die sich auf die Ergebnisse von Benchmarking- und Skalierungstests von Analytic Server ausgewirkt haben.

Bei der Ausführung des ersten Jobs in Analytic Server startet der Server eine persistente Spark-Anwendung, die aktiv bleibt, bis Analytic Server beendet wird. Die persistente Spark-Anwendung ordnet Clusterressourcen zu und behält die Zuordnung aller Clusterressourcen bei, solange Analytic Server aktiv ist, sogar wenn ein Analytic Server-Job nicht aktiv ausgeführt wird. Planen Sie sorgfältig, wie viele Ressour cen der Spark-Anwendung von Analytic Server zugeordnet werden sollen. Wenn alle Clusterressourcen der Spark-Anwendung von Analytic Server zugeordnet werden, ist es möglich, dass andere Jobs verzögert oder nicht ausgeführt werden. Diese Jobs könnten in eine Warteschlange gestellt werden und auf genügend freie Ressourcen warten, aber diese Ressourcen würden von der Spark-Anwendung von Analytic Server belegt.

Wenn mehrere Analytic Server-Services konfiguriert und bereitgestellt werden, kann jede Serviceinstanz potenziell ihre eigene persistente Spark-Anwendung zuordnen. Beispiel: Wenn zwei Analytic Server-Services für die Unterstützung von Hochverfügbarkeits-Failover bereitgestellt werden, sehen Sie zwei aktive persistente Spark-Anwendungen, von denen jede Clusterressourcen zuordnet.

Eine zusätzliche Komplexität ist, dass Analytic Server in bestimmten Situationen einen MapReduce-Job startet, der Clusterressourcen erfordert. Diese MapReduce-Jobs erfordern Ressourcen, die nicht der Spark-Anwendung zugeordnet sind. Die spezifischen Komponenten, die MapReduce-Jobs erfordern, sind PSM-Modellerstellungen.

Die folgenden Eigenschaften können so konfiguriert werden, dass sie einer Spark-Anwendung Ressour cen zuordnen. Wenn sie in der Datei spark-defaults.conf der Spark-Installation festgelegt sind, werden sie für alle Spark-Jobs zugeordnet, die in der Umgebung ausgeführt werden. Wenn sie in der Analytic Server-Konfiguration als angepasste Eigenschaften unter dem Abschnitt **Custom analytic.cfg** festgelegt sind, werden sie nur der Spark-Anwendung von Analytic Server zugeordnet.

#### **spark.executor.memory**

Zu verwendende Speichermenge pro Executorprozess.

#### **spark.executor.instances**

Die Anzahl der zu startenden Executorprozesse.

#### **spark.executor.cores**

Die Anzahl der Executor-Worker-Threads pro Executorprozess. Dieser Wert sollte zwischen 1 und 5 liegen.

Beispiel zum Festlegen der drei Spark-Schlüsseleigenschaften. In einem HDFS-Cluster gibt es 10 Datenknoten und jeder Datenknoten hat 24 logische Kerne und 48 GB Speicher und führt nur HDFS-Prozesse aus. Nachfolgend wird eine Möglichkeit zum Konfigurieren der Eigenschaften für diese Umgebung unter der Annahme beschrieben, dass Sie nur Analytic Server-Jobs für diese Umgebung ausführen und die maximale Zuordnung für eine einzelne Spark-Anwendung von Analytic Server wünschen.

- v Legen Sie spark.executor.instances=20 fest. Dadurch wird versucht, zwei Spark-Executorprozesse pro Datenknoten auszuführen.
- v Legen Sie spark.executor.memory=22G fest. Dadurch wird die maximale Größe des Heapspeichers für jeden Spark-Executorprozess auf 22 GB gesetzt, wodurch auf jedem Datenknoten 44 GB zugeordnet werden. Andere JVMs und das Betriebssystem benötigen den zusätzlichen Speicher.
- v Legen Sie spark.executor.cores=5 fest. Dadurch werden 5 Worker-Threads für jeden Spark-Executor bereitgestellt, insgesamt 10 Worker-Threads pro Datenknoten.

# **Überwachung der Spark-Benutzerschnittstelle auf aktive Jobs**

Ein Überlauf auf die Festplatte kann sich auf die Leistung auswirken. Es folgen einige Beispiele für mögliche Lösungen:

- v Vergrößern Sie den Speicher und ordnen Sie ihn Spark-Executorn über **spark.executor.memory** zu.
- v Verringern Sie die Anzahl für **spark.executor.cores**. Dadurch wird die Anzahl gleichzeitig ablaufender Arbeitsthreads, die Speicher reservieren, aber auch der Grad der Parallelität für die Jobs verringert.
- v Ändern Sie die Spark-Speichereigenschaften. **spark.shuffle.memoryFraction** und **spark.storage.memoryFraction** steuern den Prozentsatz des zugeordneten Spark-Executor-Heapspeichers für Spark.

# **Sicherstellen, dass der Namensknoten genügend Speicher hat**

Wenn die Anzahl der Blöcke in HDFS groß ist und zunimmt, stellen Sie sicher, dass Sie den Heapspeicher des Namensknotens vergrößern, damit diese Zunahme verarbeitet werden kann. Dies ist eine übliche Optimierungsempfehlung für HDFS.

# **Ändern der Speichermenge für Caching**

Standardmäßig hat **spark.storage.memoryFraction** den Wert 0.6. Dies kann auf bis zu 0.8 vergrößert wer den, falls die HDFS-Blockgröße 64 MB beträgt. Ist die HDFS-Blockgröße der Eingabedaten größer als 64 MB, kann dieser Wert nur vergrößert werden, wenn der pro Aufgabe zugeordnete Speicher größer als 2 GB ist.

# **Optimierung der Leistung von Modellscoring**

Sie können die Leistung von Modellscoring-Jobs für große Datasets mit der Apache Spark-Engine mithilfe der folgenden Schritte verbessern. Beachten Sie, dass diese Schritte sich nicht auf den Betrieb von anderen Services als Analytic Server-Services im Cluster auswirken sollten.

- 1. Prüfen Sie, ob libtcmalloc\_minimal.so{/Version} bereits auf jedem Knoten im Cluster installiert ist. whereis libtcmalloc minimal.so.\*
- 2. Wenn libtcmalloc minimal.so nicht installiert ist, installieren Sie entweder das betriebssystemspezifische Paket mit der Bibliothek libtcmalloc\_minimal auf jedem Knoten in Ihrem Cluster oder erstellen und installieren Sie libtcmalloc\_minimal manuell. Beispiel:

Ubuntu:

sudo apt-get install libgoogle-perftools-dev

Red Hat Enterprise Linux 6.x (x64):

- a. Installieren Sie das EPEL-Repository für RedHat (falls es nicht bereits installiert ist). wget http://dl.fedoraproject.org/pub/epel/6/x86\_64/epel-release-6-8.noarch.rpm sudo rpm -Uvh epel-release-6\*.rpm
- b. sudo yum install gperftools-libs.x86\_64

Manuelle Erstellung:

- a. Laden Sie gperftools-2.4.tar.gz über den folgenden Link herunter: [https://github.com/gperftools/](https://github.com/gperftools/gperftools/releases) [gperftools/releases](https://github.com/gperftools/gperftools/releases)
- b. tar zxvf gperftools-2.4.tar.gz
- c. cd gperftools-2.4
- d. ./configure --disable-cpu-profiler --disable-heap-profiler --disable-heap-checker --disable-debugalloc --enable-minimal
- e. make
- f. sudo make install
- 3. Notieren Sie einen der Speicherorte der installierten Bibliotheksdatei libtcmalloc\_minimal.so{.Version}, der nach der Ausführung des folgenden Befehls auf mindestens einem der Knoten zurückgegeben wird.

whereis libtcmalloc\_minimal.so.\*

Wenn der Cluster Knoten enthält, auf denen verschiedene Betriebssysteme ausgeführt werden, kann sich diese Datei an mehreren Speicherorten befinden.

4. Rufen Sie in der Ambari-Konsole die Analytic Server-Konfiguration auf und konfigurieren Sie unter dem Abschnitt **Custom analytics.cfg** den Schlüssel spark.executorEnv.LD\_PRELOAD mit dem Speicherort der Bibliothek als Wert. Starten Sie den Analytic Server-Service nach dieser Änderung erneut. Beispiel: Wenn die Bibliothek im Verzeichnis /usr/lib64/libtcmalloc\_minimal.so.4 installiert ist, sieht die Konfiguration wie folgt aus:

spark.executorEnv.LD\_PRELOAD=/usr/lib64/libtcmalloc\_minimal.so.4

Wenn mehrere Speicherorte erforderlich sind, trennen Sie sie wie im folgenden Beispiel durch Leerzeichen voneinander.

spark.executorEnv.LD\_PRELOAD=/usr/lib64/libtcmalloc\_minimal.so.4 /usr/lib/libtcmalloc\_minimal.so

Wenn auf einem der Knoten die Bibliothek libtcmalloc\_minimal.so nicht an einem der konfigurierten Speicherorte installiert ist, wird zwar kein Fehler verursacht, aber die Leistung beim Modellscoring kann auf diesen Knoten langsamer sein.

# <span id="page-18-0"></span>**Bemerkungen**

Die vorliegenden Informationen wurden für Produkte und Services entwickelt, die auf dem deutschen Markt angeboten werden. IBM stellt dieses Material möglicherweise auch in anderen Sprachen zur Verfügung. Für den Zugriff auf das Material in einer anderen Sprache kann eine Kopie des Produkts oder der Produktversion in der jeweiligen Sprache erforderlich sein.

Möglicherweise bietet IBM die in dieser Dokumentation beschriebenen Produkte, Services oder Funktionen in anderen Ländern nicht an. Informationen über die gegenwärtig im jeweiligen Land verfügbaren Produkte und Services sind beim zuständigen IBM Ansprechpartner erhältlich. Hinweise auf IBM Lizenzprogramme oder andere IBM Produkte bedeuten nicht, dass nur Programme, Produkte oder Services von IBM verwendet werden können. Anstelle der IBM Produkte, Programme oder Services können auch andere, ihnen äquivalente Produkte, Programme oder Services verwendet werden, solange diese keine gewerblichen oder anderen Schutzrechte von IBM verletzen. Die Verantwortung für den Betrieb von Produkten, Programmen und Services anderer Anbieter liegt beim Kunden.

Für in diesem Handbuch beschriebene Erzeugnisse und Verfahren kann es IBM Patente oder Patentanmeldungen geben. Mit der Auslieferung dieses Handbuchs ist keine Lizenzierung dieser Patente verbunden. Lizenzanforderungen sind schriftlich an folgende Adresse zu richten (Anfragen an diese Adresse müssen auf Englisch formuliert werden):

*IBM Director of Licensing IBM Europe, Middle East & Africa Tour Descartes 2, avenue Gambetta 92066 Paris La Defense France*

Trotz sorgfältiger Bearbeitung können technische Ungenauigkeiten oder Druckfehler in dieser Veröffentlichung nicht ausgeschlossen werden. Die hier enthaltenen Informationen werden in regelmäßigen Zeitabständen aktualisiert und als Neuausgabe veröffentlicht. IBM kann ohne weitere Mitteilung jederzeit Ver besserungen und/oder Änderungen an den in dieser Veröffentlichung beschriebenen Produkten und/ oder Programmen vornehmen.

Verweise in diesen Informationen auf Websites anderer Anbieter werden lediglich als Service für den Kunden bereitgestellt und stellen keinerlei Billigung des Inhalts dieser Websites dar. Das über diese Websites verfügbare Material ist nicht Bestandteil des Materials für dieses IBM Produkt. Die Verwendung dieser Websites geschieht auf eigene Verantwortung.

Werden an IBM Informationen eingesandt, können diese beliebig verwendet werden, ohne dass eine Ver pflichtung gegenüber dem Einsender entsteht.

Lizenznehmer des Programms, die Informationen zu diesem Produkt wünschen mit der Zielsetzung: (i) den Austausch von Informationen zwischen unabhängig voneinander erstellten Programmen und anderen Programmen (einschließlich des vorliegenden Programms) sowie (ii) die gemeinsame Nutzung der ausgetauschten Informationen zu ermöglichen, wenden sich an folgende Adresse:

*IBM Director of Licensing IBM Corporation North Castle Drive, MD-NC119 Armonk, NY 10504-1785 USA*

<span id="page-19-0"></span>Die Bereitstellung dieser Informationen kann unter Umständen von bestimmten Bedingungen - in einigen Fällen auch von der Zahlung einer Gebühr - abhängig sein.

Die Lieferung des im Dokument aufgeführten Lizenzprogramms sowie des zugehörigen Lizenzmaterials erfolgt auf der Basis der IBM Rahmenvereinbarung bzw. der Allgemeinen Geschäftsbedingungen von IBM, der IBM Internationalen Nutzungsbedingungen für Programmpakete oder einer äquivalenten Ver einbarung.

Die angeführten Leistungsdaten und Kundenbeispiele dienen nur zur Illustration. Die tatsächlichen Er gebnisse beim Leistungsverhalten sind abhängig von der jeweiligen Konfiguration und den Betriebsbedingungen.

Alle Informationen zu Produkten anderer Anbieter stammen von den Anbietern der aufgeführten Produkte, deren veröffentlichten Ankündigungen oder anderen allgemein verfügbaren Quellen. IBM hat diese Produkte nicht getestet und kann daher keine Aussagen zu Leistung, Kompatibilität oder anderen Merkmalen machen. Fragen zu den Leistungsmerkmalen von Produkten anderer Anbieter sind an den jeweiligen Anbieter zu richten.

Aussagen über Pläne und Absichten von IBM unterliegen Änderungen oder können zurückgenommen werden und repräsentieren nur die Ziele von IBM.

Alle von IBM angegebenen Preise sind empfohlene Richtpreise und können jederzeit ohne weitere Mitteilung geändert werden. Händlerpreise können unter Umständen von den hier genannten Preisen abweichen.

Diese Veröffentlichung dient nur zu Planungszwecken. Die in dieser Veröffentlichung enthaltenen Infor mationen können geändert werden, bevor die beschriebenen Produkte verfügbar sind.

Diese Veröffentlichung enthält Beispiele für Daten und Berichte des alltäglichen Geschäftsablaufs. Sie sollen nur die Funktionen des Lizenzprogramms illustrieren und können Namen von Personen, Firmen, Marken oder Produkten enthalten. Alle diese Namen sind frei erfunden und jede Ähnlichkeit mit tatsächlichen Personen oder Unternehmen ist rein zufällig.

#### COPYRIGHTLIZENZ:

Diese Veröffentlichung enthält Beispiele für Daten und Berichte des alltäglichen Geschäftsablaufs. Sie sollen nur die Funktionen des Lizenzprogramms illustrieren und können Namen von Personen, Firmen, Marken oder Produkten enthalten. Alle diese Namen sind frei erfunden und jede Ähnlichkeit mit tatsächlichen Personen oder Unternehmen ist rein zufällig.

Kopien oder Teile der Beispielprogramme bzw. daraus abgeleiteter Code müssen folgenden Copyrightver merk beinhalten:

© (Name Ihrer Firma) (Jahr). Teile des vorliegenden Codes wurden aus Beispielprogrammen der IBM Corp. abgeleitet.

© Copyright IBM Corp. \_Jahr/Jahre angeben\_. Alle Rechte vorbehalten.

# **Marken**

IBM, das IBM Logo und ibm.com sind Marken oder eingetragene Marken der IBM Corporation in den USA und/oder anderen Ländern. Weitere Produkt- und Servicenamen können Marken von IBM oder anderen Unternehmen sein. Eine aktuelle Liste der IBM Marken finden Sie auf der Webseite "Copyright and trademark information" unter [www.ibm.com/legal/copytrade.shtml.](http://www.ibm.com/legal/us/en/copytrade.shtml)

Adobe, das Adobe-Logo, PostScript und das PostScript-Logo sind Marken oder eingetragene Marken der Adobe Systems Incorporated in den USA und/oder anderen Ländern.

IT Infrastructure Library ist eine eingetragene Marke der Central Computer and Telecommunications Agency. Die Central Computer and Telecommunications Agency ist nunmehr in das Office of Government Commerce eingegliedert worden.

Intel, das Intel-Logo, Intel Inside, das Intel Inside-Logo, Intel Centrino, das Intel Centrino-Logo, Celeron, Intel Xeon, Intel SpeedStep, Itanium und Pentium sind Marken oder eingetragene Marken der Intel Cor poration oder ihrer Tochtergesellschaften in den USA oder anderen Ländern.

Linux ist eine eingetragene Marke von Linus Torvalds in den USA und/oder anderen Ländern.

Microsoft, Windows, Windows NT und das Windows-Logo sind Marken der Microsoft Corporation in den USA und/oder anderen Ländern.

ITIL ist eine eingetragene Marke, eine eingetragene Gemeinschaftsmarke des Cabinet Office (The Minister for the Cabinet Office) und eine eingetragene Marke, die beim U.S. Patent and Trademark Office eingetragen ist.

UNIX ist eine eingetragene Marke von The Open Group in den USA und anderen Ländern.

Cell Broadband Engine wird unter Lizenz verwendet und ist eine Marke der Sony Computer Entertainment, Inc. in den USA und/oder anderen Ländern.

Linear Tape-Open, LTO, das LTO-Logo, Ultrium und das Ultrium-Logo sind Marken von HP, der IBM Corporation und von Quantum in den USA und/oder anderen Ländern.

# IBM®